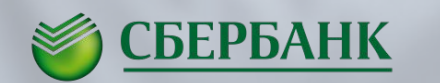

**Р ДомКлик** 

Одобрение Онлайн по объектам на ДомКлик

# **Заявка на покупку квартиры**

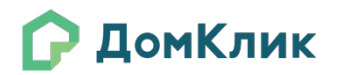

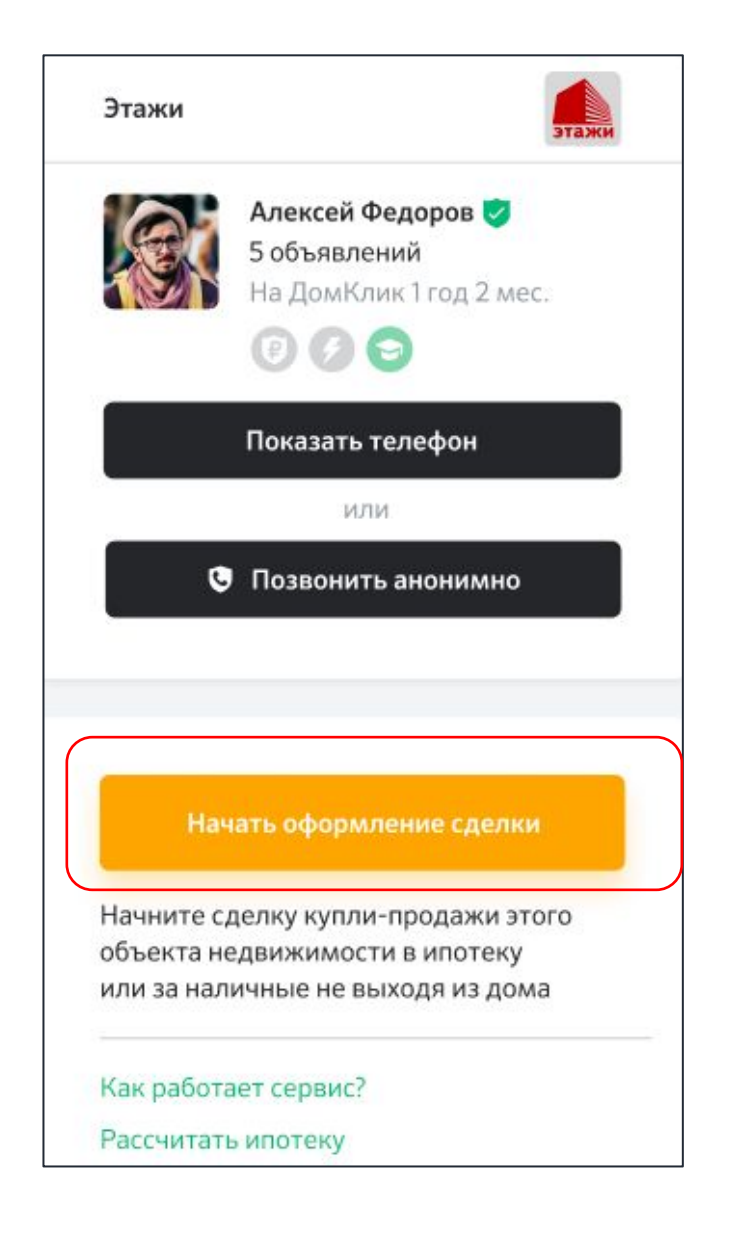

При нажатии кнопки «Начать оформление сделки» заявка уходит на подтверждение продавцу – владельцу объявления

1. Объявление при заявке на покупку **не блокируется и доступно для выбора другим клиентам 2.** Только после подтверждения продавцом квартира формируется заявка, объявление блокируется **3**. Если агент отправляет свое объявление, то заявка на одобрение объекта формируется автоматически и объявление блокируется

**4.** Срок жизни заявки на подтверждение неограничен

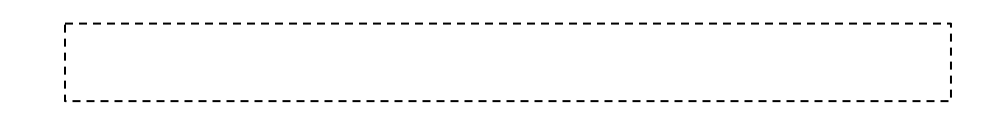

# **Этапы отправки квартиры на одобрение**

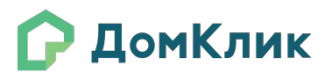

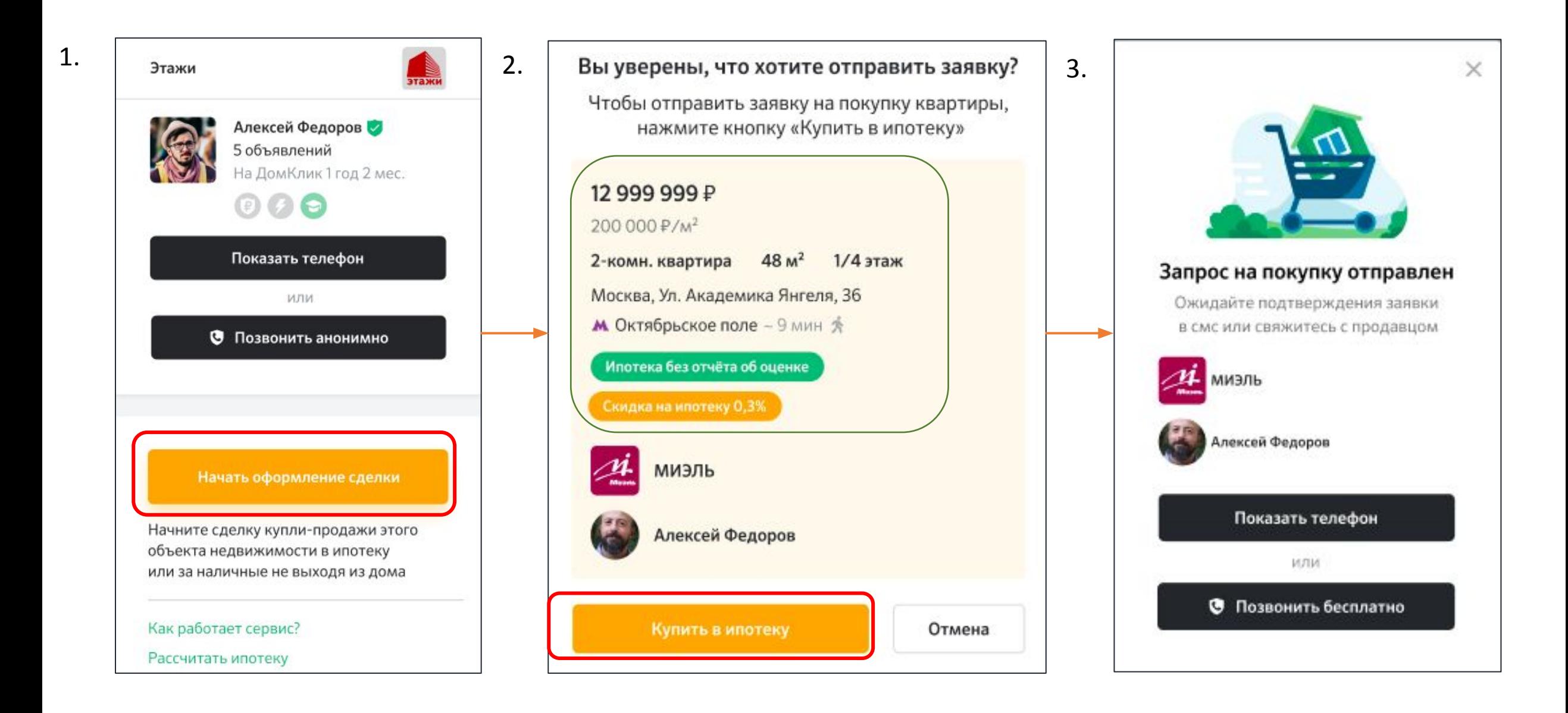

### Физическое лицо может отправить только 1 квартиру на подтверждение, агент неограниченн

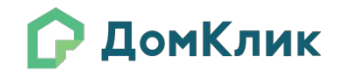

1. Клиент

дожидаясь

продавца,

самостоятельн

может

о, не

ответа

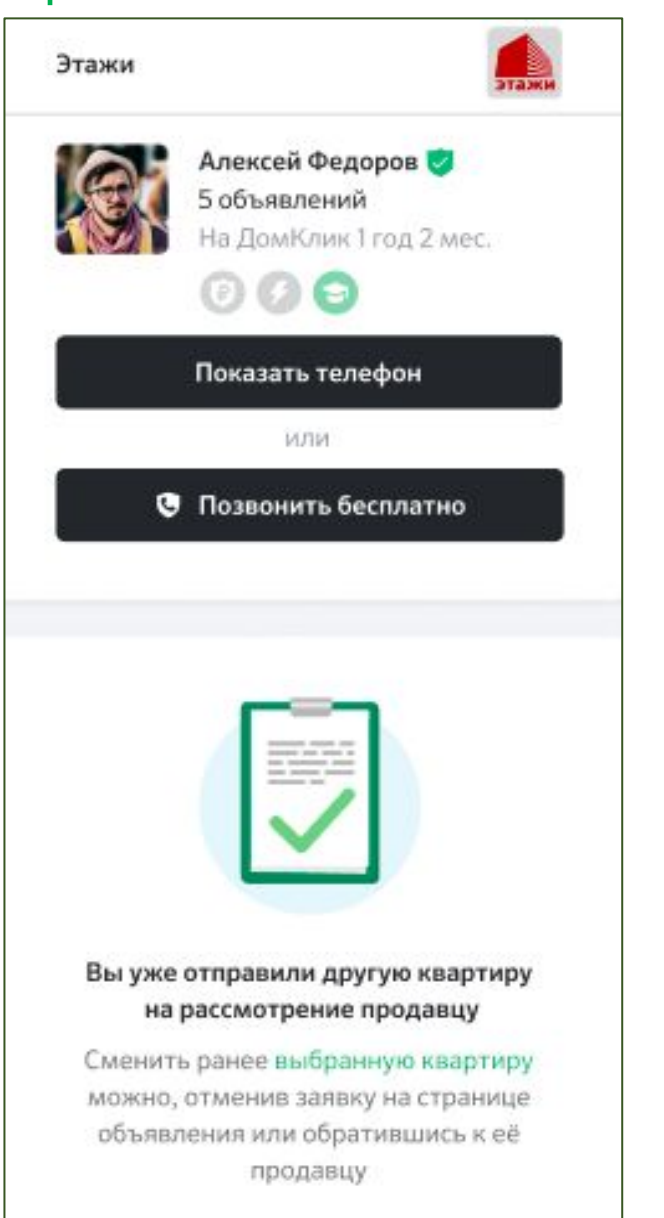

1. Клиент может подать только 1 заявку на рассмотрение, второй объект выбрать невозможно. Агент может направить несколько

заявок

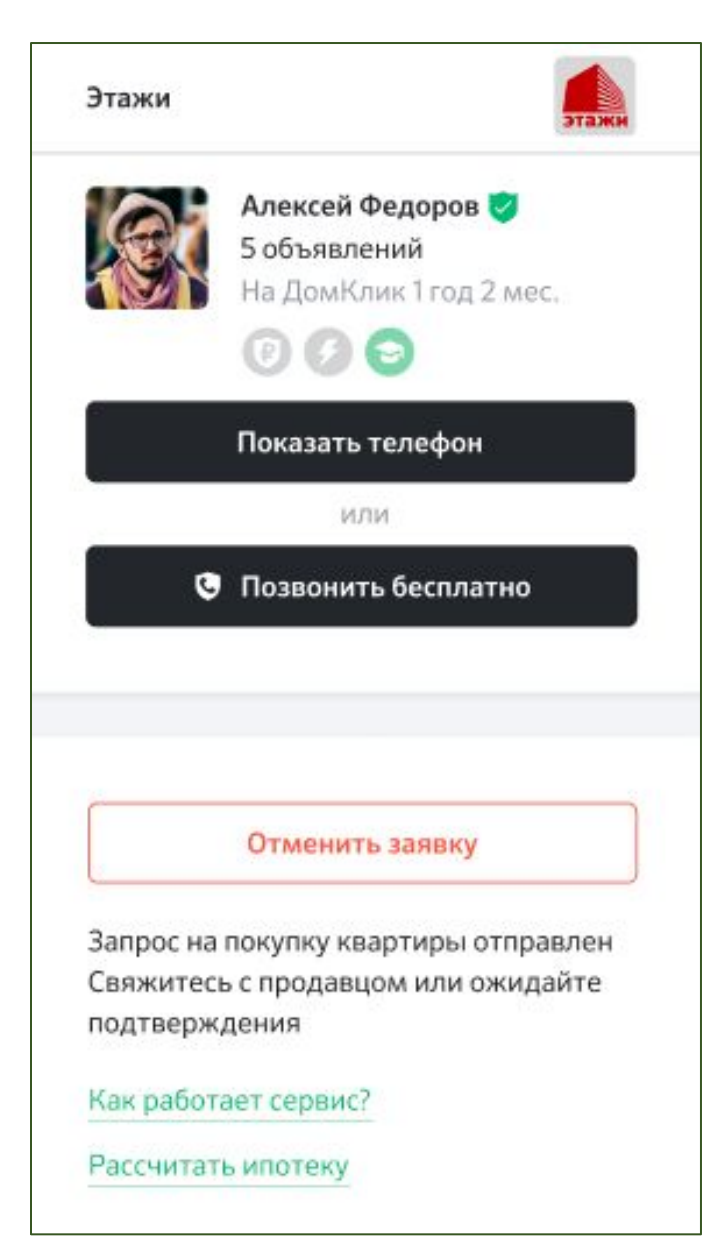

### Подтверждение заявки агентом в личном кабинете

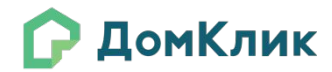

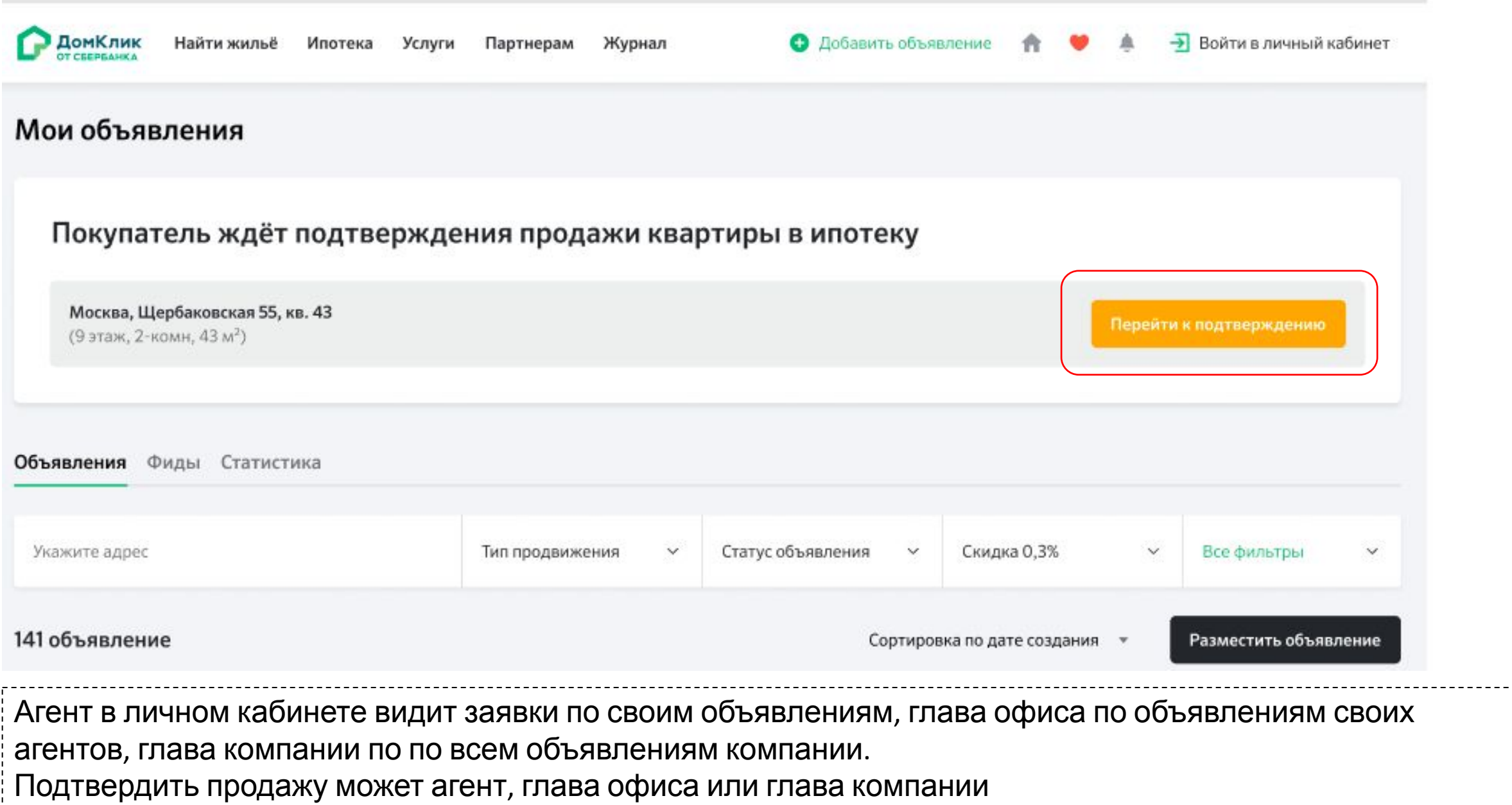

### Подтверждение заявки агентом в личном кабинете

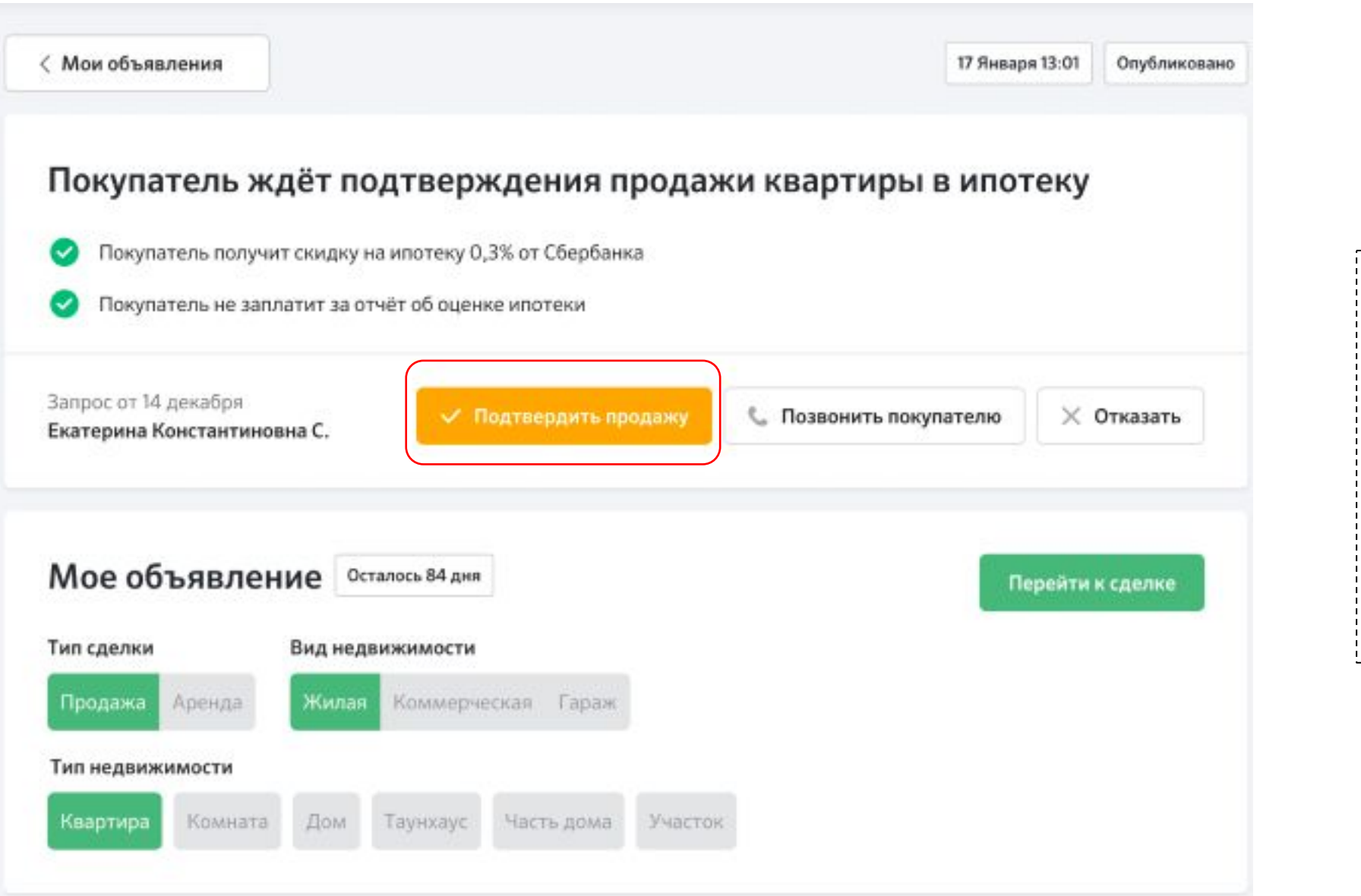

**Р ДомКлик** 

Продавец при

связаться с

необходимости может

покупателем через

уточнить детали

кнопку «Позвонить» и

покупки, подтвердить

продажу объекта или

отказать в продаже

## Несколько заявок на покупку по одному

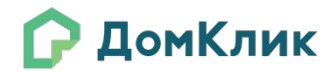

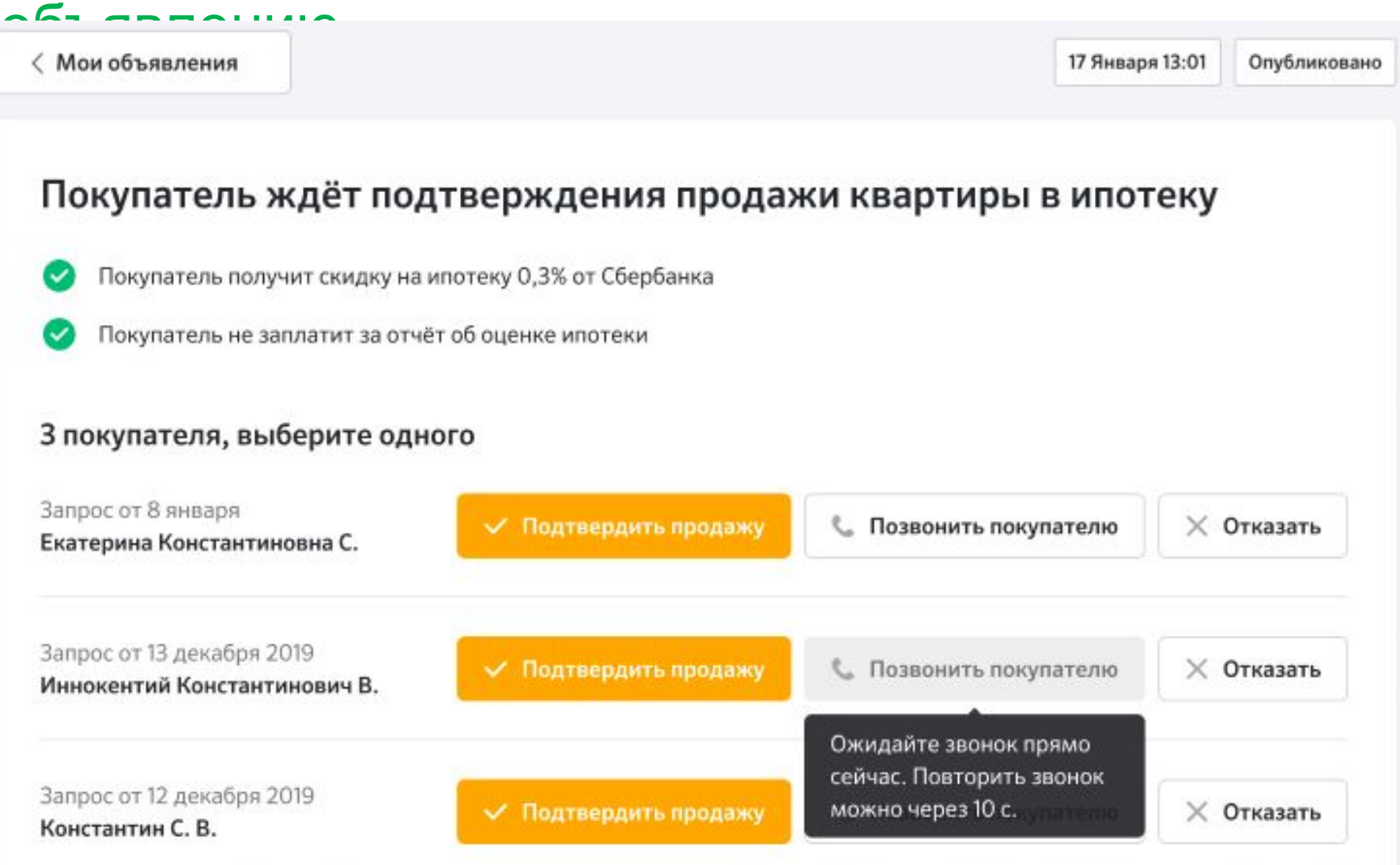

Если по одному объявлению несколько заявок на подтверждение, то сразу после подтверждения одной из них, остальные аннулируются автоматически

## Каналы оповещений

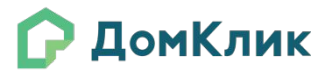

Если по одному объявлению несколько заявок на подтверждение, то сразу после подтверждения одной из них, остальные аннулируются автоматически